# **pytracemalloc Documentation**

*Release latest*

**Victor Stinner**

**Jun 21, 2017**

## **Contents**

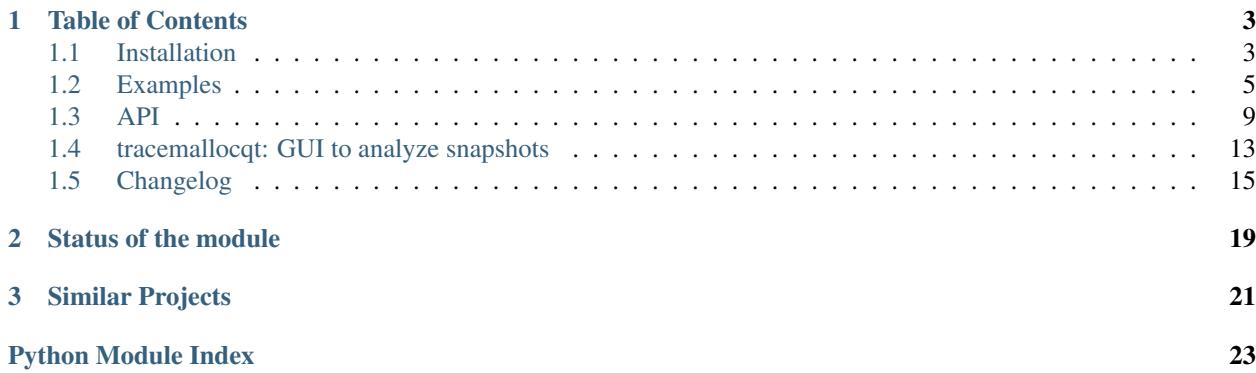

<span id="page-4-0"></span>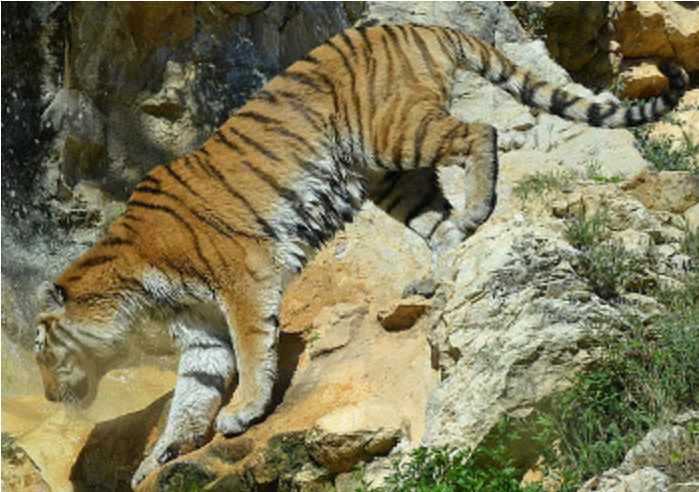

The tracemalloc module is a debug tool to trace

memory blocks allocated by Python. It provides the following information:

- Traceback where an object was allocated
- Statistics on allocated memory blocks per filename and per line number: total size, number and average size of allocated memory blocks
- Compute the differences between two snapshots to detect memory leaks

To trace most memory blocks allocated by Python, the module should be started as early as possible by setting the PYTHONTRACEMALLOC environment variable to 1. The tracemalloc.start() function can be called at runtime to start tracing Python memory allocations.

By default, a trace of an allocated memory block only stores the most recent frame (1 frame). To store 25 frames at startup: set the PYTHONTRACEMALLOC environment variable to 25.

Websites:

- [Project homepage](http://pytracemalloc.readthedocs.org/) (this documentation)
- [Entry in the Python Cheeseshop \(PyPI\)](https://pypi.python.org/pypi/pytracemalloc)
- [Source code at Github](https://github.com/haypo/pytracemalloc)
- [Statistics on the project at Ohloh](https://www.ohloh.net/p/pytracemalloc/)
- [Qt graphical interface: tracemallocqt](https://bitbucket.org/haypo/tracemallocqt/)

The tracemalloc module has been integrated in Python 3.4: read [tracemalloc module documentation.](http://docs.python.org/dev/library/tracemalloc.html)

## CHAPTER 1

## Table of Contents

## <span id="page-6-1"></span><span id="page-6-0"></span>**Installation**

### **Use Python 3.4 or newer**

tracemalloc is now part of Python 3.4 standard library! Nothing to do, enjoy!

Note: Installing pytracemalloc on Python older than 3.4 is much more complex, it requires to recompile a patched version of Python. It is worth to try to run your application on Python 3.4 rather than trying to compile and install manually pytracemalloc on older versions of Python.

### **Linux packages**

Ubuntu packages for pytracemalloc 1.2: [pytracemalloc 1.0 PPA](https://launchpad.net/~ionel-mc/+archive/pytracemalloc-1.0) by Ionel Cristian Maries.

### **Manual installation**

First, create the directory /opt/tracemalloc. Example:

```
sudo mkdir /opt/tracemalloc
sudo chown $USER: /opt/tracemalloc
```
Go into the */opt/tracemalloc* directory. Then follow these commands to compile a patched Python and install pytracemalloc:

```
wget http://www.python.org/ftp/python/2.7.8/Python-2.7.8.tgz
wget https://pypi.python.org/packages/source/p/pytracemalloc/pytracemalloc-1.2.tar.gz
tar -xf Python-2.7.8.tgz
tar -xf pytracemalloc-1.2.tar.gz
```

```
cd Python-2.7.8
patch -p1 < ../pytracemalloc-1.2/patches/2.7/pep445.patch
./configure --enable-unicode=ucs4 --prefix=/opt/tracemalloc/py27
make install
cd ../pytracemalloc-1.2
/opt/tracemalloc/py27/bin/python2.7 setup.py install
```
You have now a patched Python 2.7 installed in /opt/tracemalloc/py27/bin/python2.7 with the tracemalloc module installed, congrats!

To use modules installed for the system Python, directories of sys.path should be copied from the system Python to the patched Python. Example of command to generate an environment variable to use system modules:

python -c 'import sys; print("PYTHONPATH=%s" % ":".join(filter(bool, sys.path)))'

## **Patch Python**

To install pytracemalloc, you need a modified Python runtime:

- Download Python source code (tarball)
- Uncompress the tarball and enter the newly created directory (ex: Python-2.7.8)
- Apply the patch of your Python version, example:

patch -p1 < ~/pytracemalloc-1.0/patches/2.7/pep445.patch

• Compile and install Python:

```
./configure --enable-unicode=ucs4 --prefix=/opt/python &\& make &\& sudo make,
˓→install
```
Note:  $--enable-unicode=ucs4$  uses the wide mode: store Unicode code points in 32-bit (4 bytes per character). It is the mode used by all Linux distributions. Your modified Python will have the same ABI and so you should be able to use extension modules of the system.

--enable-unicode=ucs4 is no more needed with Python 3.3 which always uses compact strings: see the PEP 393.

Note: Currently, only patches for Python 2.7 and 3.3 are provided. If you need patches for other Python versions, please ask. The code should work on Python 2.5-3.3.

### **Compile and install pytracemalloc**

Dependencies:

• [Python](http://www.python.org) 2.5 - 3.3

[Download pytracemalloc from the Python Cheeseshop \(PyPI\).](https://pypi.python.org/pypi/pytracemalloc)

Install pytracemalloc:

/opt/python/bin/python setup.py install

## <span id="page-8-0"></span>**Examples**

### **Display the top 10**

Display the 10 files allocating the most memory:

```
import tracemalloc
tracemalloc.start()
# ... run your application ...
snapshot = tracemalloc, take snapshot()top_stats = snapshot.statistics('lineno')
print("[ Top 10 ]")
for stat in top_stats[:10]:
   print(stat)
```
Example of output of the Python test suite:

```
[ Top 10 ]
<frozen importlib._bootstrap>:716: size=4855 KiB, count=39328, average=126 B
<frozen importlib._bootstrap>:284: size=521 KiB, count=3199, average=167 B
/usr/lib/python3.4/collections/__init__.py:368: size=244 KiB, count=2315, average=108
ightharpoonupB
/usr/lib/python3.4/unittest/case.py:381: size=185 KiB, count=779, average=243 B
/usr/lib/python3.4/unittest/case.py:402: size=154 KiB, count=378, average=416 B
/usr/lib/python3.4/abc.py:133: size=88.7 KiB, count=347, average=262 B
<frozen importlib._bootstrap>:1446: size=70.4 KiB, count=911, average=79 B
<frozen importlib._bootstrap>:1454: size=52.0 KiB, count=25, average=2131 B
<string>:5: size=49.7 KiB, count=148, average=344 B
/usr/lib/python3.4/sysconfig.py:411: size=48.0 KiB, count=1, average=48.0 KiB
```
We can see that Python loaded 4.8 MiB data (bytecode and constants) from modules and that the collections module allocated 244 KiB to build namedtuple types.

See [Snapshot.statistics\(\)](#page-14-0) for more options.

### **Compute differences**

Take two snapshots and display the differences:

```
import tracemalloc
tracemalloc.start()
# ... start your application ...
snapshot1 = tracemalloc.take_spapshot()# ... call the function leaking memory ...
snapshot2 = tracemalloc.take_snapshot()
top_stats = snapshot2.compare_to(snapshot1, 'lineno')
```

```
print("[ Top 10 differences ]")
for stat in top_stats[:10]:
   print(stat)
```
Example of output before/after running some tests of the Python test suite:

```
[ Top 10 differences ]
<frozen importlib._bootstrap>:716: size=8173 KiB (+4428 KiB), count=71332 (+39369),
˓→average=117 B
\sqrt{usr/lib/python3.4/linecache.py:}127: size=940 KiB (+940 KiB), count=8106 (+8106),
˓→average=119 B
\muusr/lib/python3.4/unittest/case.py:571: size=298 KiB (+298 KiB), count=589 (+589),
˓→average=519 B
<frozen importlib._bootstrap>:284: size=1005 KiB (+166 KiB), count=7423 (+1526),
˓→average=139 B
\text{fusr}lib/python3.4/mimetypes.py:217: size=112 KiB (+112 KiB), count=1334 (+1334),
˓→average=86 B
\text{fusr}(\text{lib}/\text{python3.4}/\text{http}/\text{server.py:848: size=96.0 KiB (+96.0 KiB), count=1 (+1),˓→average=96.0 KiB
/usr/lib/python3.4/inspect.py:1465: size=83.5 KiB (+83.5 KiB), count=109 (+109),
˓→average=784 B
/usr/lib/python3.4/unittest/mock.py:491: size=77.7 KiB (+77.7 KiB), count=143 (+143),
˓→average=557 B
\sqrt{usr/lib/python3.4/urllib/parse.py:476: size=71.8 KiB (+71.8 KiB), count=969 (+969),
˓→average=76 B
\muusr/lib/python3.4/contextlib.py:38: size=67.2 KiB (+67.2 KiB), count=126 (+126),
˓→average=546 B
```
We can see that Python has loaded  $8.2$  MiB of module data (bytecode and constants), and that this is  $4.4$  MiB more than had been loaded before the tests, when the previous snapshot was taken. Similarly, the linecache module has cached 940 KiB of Python source code to format tracebacks, all of it since the previous snapshot.

If the system has little free memory, snapshots can be written on disk using the [Snapshot.dump\(\)](#page-14-1) method to analyze the snapshot offline. Then use the  $Snapshot$ .  $load()$  method reload the snapshot.

## **Get the traceback of a memory block**

Code to display the traceback of the biggest memory block:

```
import tracemalloc
# Store 25 frames
tracemalloc.start(25)
# ... run your application ...
snapshot = tracemalloc.take_snapshot()
top_stats = snapshot.statistics('traceback')
# pick the biggest memory block
stat = top\_stats[0]print("%s memory blocks: %.1f KiB" % (stat.count, stat.size / 1024))
for line in stat.traceback.format():
    print(line)
```
Example of output of the Python test suite (traceback limited to 25 frames):

```
903 memory blocks: 870.1 KiB
 File "<frozen importlib._bootstrap>", line 716
 File "<frozen importlib._bootstrap>", line 1036
 File "<frozen importlib._bootstrap>", line 934
 File "<frozen importlib._bootstrap>", line 1068
 File "<frozen importlib._bootstrap>", line 619
 File "<frozen importlib._bootstrap>", line 1581
 File "<frozen importlib._bootstrap>", line 1614
 File "/usr/lib/python3.4/doctest.py", line 101
   import pdb
 File "<frozen importlib._bootstrap>", line 284
 File "<frozen importlib._bootstrap>", line 938
 File "<frozen importlib._bootstrap>", line 1068
 File "<frozen importlib._bootstrap>", line 619
 File "<frozen importlib._bootstrap>", line 1581
 File "<frozen importlib._bootstrap>", line 1614
 File "/usr/lib/python3.4/test/support/__init__.py", line 1728
   import doctest
 File "/usr/lib/python3.4/test/test_pickletools.py", line 21
   support.run_doctest(pickletools)
 File "/usr/lib/python3.4/test/regrtest.py", line 1276
   test_runner()
 File "/usr/lib/python3.4/test/regrtest.py", line 976
   display_failure=not verbose)
 File "/usr/lib/python3.4/test/regrtest.py", line 761
   match_tests=ns.match_tests)
 File "/usr/lib/python3.4/test/regrtest.py", line 1563
   main()
 File "/usr/lib/python3.4/test/_main__.py", line 3
   regrtest.main_in_temp_cwd()
 File "/usr/lib/python3.4/runpy.py", line 73
   exec(code, run_globals)
 File "/usr/lib/python3.4/runpy.py", line 160
    "_main_", fname, loader, pkg_name)
```
We can see that the most memory was allocated in the importlib module to load data (bytecode and constants) from modules: 870 KiB. The traceback is where the importlib loaded data most recently: on the import pdb line of the doctest module. The traceback may change if a new module is loaded.

### **Pretty top**

Code to display the 10 lines allocating the most memory with a pretty output, ignoring  $\leq$  frozen importlib. \_bootstrap> and <unknown> files:

```
import os
import tracemalloc
def display_top(snapshot, group_by='lineno', limit=10):
    snapshot = snapshot.filter_traces((
        tracemalloc.Filter(False, "<frozen importlib._bootstrap>"),
        tracemalloc.Filter(False, "<unknown>"),
   ))
   top_stats = snapshot.statistics(group_by)
   print("Top %s lines" % limit)
   for index, stat in enumerate(top_stats[:limit], 1):
```

```
frame = stat.traceback[0]
        # replace "/path/to/module/file.py" with "module/file.py"
        filename = os.\nsep.join(frame.filename.split(os.\nsep)[-2:])print("#%s: %s:%s: %.1f KiB"
              % (index, filename, frame.lineno,
                 stat.size / 1024))
   other = top_stats[limit:]
    if other:
       size = sum(stat.size for stat in other)
        print("%s other: %.1f KiB" % (len(other), size / 1024))
    total = sum(stat.size for stat in top_stats)
    print("Total allocated size: %.1f KiB" % (total / 1024))
tracemalloc.start()
# ... run your application ...
snapshot = tracemalloc.take_snapshot()
display_top(snapshot)
```
Example of output of the Python test suite:

```
2013-11-08 14:16:58.149320: Top 10 lines
#1: collections/__init__.py:368: 291.9 KiB
#2: Lib/doctest.py:1291: 200.2 KiB
#3: unittest/case.py:571: 160.3 KiB
#4: Lib/abc.py:133: 99.8 KiB
#5: urllib/parse.py:476: 71.8 KiB
#6: <string>:5: 62.7 KiB
#7: Lib/base64.py:140: 59.8 KiB
#8: Lib/_weakrefset.py:37: 51.8 KiB
#9: collections/__init__.py:362: 50.6 KiB
#10: test/test_site.py:56: 48.0 KiB
7496 other: 4161.9 KiB
Total allocated size: 5258.8 KiB
```
See [Snapshot.statistics\(\)](#page-14-0) for more options.

#### **Thread to write snapshots into files every minutes**

Create a daemon thread writing snapshots every minutes into /tmp/tracemalloc-PPP-CCCC.pickle where PPP is the identifier of the process and CCCC is a counter:

```
import pickle, gc, os, signal, threading, time, tracemalloc
class TakeSnapshot(threading.Thread):
   daemon = True
    def run(self):
        if hasattr(signal, 'pthread sigmask'):
            # Available on UNIX with Python 3.3+
            signal.pthread_sigmask(signal.SIG_BLOCK, range(1, signal.NSIG))
        counter = 1
        while True:
            time.sleep(60)
            filename = (''/tmp/tracemalloC-8d-804d.pickle'')
```

```
% (os.getpid(), counter))
            print ("Write snapshot into s...." % filename)
            gc.collect()
            snapshot = tracemalloc.take_snapshot()
            with open(filename, "wb") as fp:
                # Pickle version 2 can be read by Python 2 and Python 3
                pickle.dump(snapshot, fp, 2)
            snapshot = None
            print ("Snapshot written into %s" % filename)
            counter += 1
# save 25 frames
tracemalloc.start(25)
TakeSnapshot().start()
```
## <span id="page-12-0"></span>**API**

The version of the module is tracemalloc. version (string), example: "1.2".

## **Functions**

#### <span id="page-12-5"></span>**clear\_traces**()

Clear traces of memory blocks allocated by Python.

See also [stop\(\)](#page-13-0).

#### <span id="page-12-6"></span>**get\_object\_traceback**(*obj*)

Get the traceback where the Python object *obj* was allocated. Return a *[Traceback](#page-16-1)* instance, or None if the  $tracemalloc$  module is not tracing memory allocations or did not trace the allocation of the object.

See also gc.get\_referrers() and sys.getsizeof() functions.

#### <span id="page-12-4"></span>**get\_traceback\_limit**()

Get the maximum number of frames stored in the traceback of a trace.

The  $tracemalloc$  module must be tracing memory allocations to get the limit, otherwise an exception is raised.

The limit is set by the  $start()$  function.

#### **get\_traced\_memory**()

Get the current size and peak size of memory blocks traced by the [tracemalloc](#page-6-0) module as a tuple: (current: int, peak: int).

#### <span id="page-12-2"></span>**get\_tracemalloc\_memory**()

Get the memory usage in bytes of the  $tracemallloc$  module used to store traces of memory blocks. Return an int.

#### <span id="page-12-3"></span>**is\_tracing**()

True if the [tracemalloc](#page-6-0) module is tracing Python memory allocations, False otherwise.

See also  $start()$  and  $stop()$  functions.

#### <span id="page-12-1"></span>**start**(*nframe: int=1*)

Start tracing Python memory allocations: install hooks on Python memory allocators. Collected tracebacks of traces will be limited to *nframe* frames. By default, a trace of a memory block only stores the most recent frame: the limit is 1. *nframe* must be greater or equal to 1.

<span id="page-13-5"></span>Storing more than 1 frame is only useful to compute statistics grouped by 'traceback' or to compute cumulative statistics: see the [Snapshot.compare\\_to\(\)](#page-14-3) and [Snapshot.statistics\(\)](#page-14-0) methods.

Storing more frames increases the memory and CPU overhead of the *[tracemalloc](#page-6-0)* module. Use the [get\\_tracemalloc\\_memory\(\)](#page-12-2) function to measure how much memory is used by the [tracemalloc](#page-6-0) module.

See also  $stop(), is\_tracing()$  $stop(), is\_tracing()$  and  $get\_traceback\_limit()$  functions.

#### <span id="page-13-0"></span>**stop**()

Stop tracing Python memory allocations: uninstall hooks on Python memory allocators. Also clears all previously collected traces of memory blocks allocated by Python.

Call  $take\_snapshot$  () function to take a snapshot of traces before clearing them.

See also [start\(\)](#page-12-1), [is\\_tracing\(\)](#page-12-3) and [clear\\_traces\(\)](#page-12-5) functions.

#### <span id="page-13-1"></span>**take\_snapshot**()

Take a snapshot of traces of memory blocks allocated by Python. Return a new *[Snapshot](#page-14-4)* instance.

The snapshot does not include memory blocks allocated before the  $tracemalloc$  module started to trace memory allocations.

Tracebacks of traces are limited to [get\\_traceback\\_limit\(\)](#page-12-4) frames. Use the *nframe* parameter of the [start\(\)](#page-12-1) function to store more frames.

The  $tracemalloc$  module must be tracing memory allocations to take a snapshot, see the the [start\(\)](#page-12-1) function.

See also the [get\\_object\\_traceback\(\)](#page-12-6) function.

#### **Filter**

<span id="page-13-4"></span>class **Filter**(*inclusive: bool*, *filename\_pattern: str*, *lineno: int=None*, *all\_frames: bool=False*) Filter on traces of memory blocks.

See the finmatch.finmatch() function for the syntax of *filename\_pattern*. The '.pyc' and '.pyo' file extensions are replaced with '.py'.

#### Examples:

```
•Filter(True, subprocess.__file__) only includes traces of the subprocess module
```
 $\bullet$ Filter(False, [tracemalloc](#page-6-0).  $_f$ ile $_f$ ) excludes traces of the tracemalloc module

•Filter(False, "<unknown>") excludes empty tracebacks

#### **inclusive**

If *inclusive* is True (include), only trace memory blocks allocated in a file with a name matching [filename\\_pattern](#page-13-2) at line number [lineno](#page-13-3).

If *inclusive* is False (exclude), ignore memory blocks allocated in a file with a name matching [filename\\_pattern](#page-13-2) at line number [lineno](#page-13-3).

#### <span id="page-13-3"></span>**lineno**

Line number (int) of the filter. If *lineno* is None, the filter matches any line number.

#### <span id="page-13-2"></span>**filename\_pattern**

Filename pattern of the filter (str).

#### **all\_frames**

If *all\_frames* is True, all frames of the traceback are checked. If *all\_frames* is False, only the most recent frame is checked.

<span id="page-14-6"></span>This attribute has no effect if the traceback limit is 1. See the get  $traceback$  limit() function and [Snapshot.traceback\\_limit](#page-15-0) attribute.

### **Frame**

#### <span id="page-14-5"></span>class **Frame**

Frame of a traceback.

The *[Traceback](#page-16-1)* class is a sequence of *[Frame](#page-14-5)* instances.

Filename (str).

#### **lineno**

**filename**

Line number (int).

### **Snapshot**

#### <span id="page-14-4"></span>class **Snapshot**

Snapshot of traces of memory blocks allocated by Python.

<span id="page-14-3"></span>The take snapshot () function creates a snapshot instance.

**compare\_to**(*old\_snapshot: Snapshot*, *group\_by: str*, *cumulative: bool=False*)

Compute the differences with an old snapshot. Get statistics as a sorted list of  $Station$  is the  $I$  instances grouped by *group\_by*.

See the *[statistics\(\)](#page-14-0)* method for *group\_by* and *cumulative* parameters.

The result is sorted from the biggest to the smallest by: absolute value of  $Station\_tff$ . [size\\_diff](#page-15-2), [StatisticDiff.size](#page-15-3), absolute value of [StatisticDiff.count\\_diff](#page-15-4), [Statistic.count](#page-15-5) and then by [StatisticDiff.traceback](#page-15-6).

#### <span id="page-14-1"></span>**dump**(*filename*)

Write the snapshot into a file.

Use  $load()$  to reload the snapshot.

#### **filter\_traces**(*filters*)

Create a new *[Snapshot](#page-14-4)* instance with a filtered [traces](#page-15-7) sequence, *filters* is a list of [Filter](#page-13-4) instances. If *filters* is an empty list, return a new [Snapshot](#page-14-4) instance with a copy of the traces.

All inclusive filters are applied at once, a trace is ignored if no inclusive filters match it. A trace is ignored if at least one exclusive filter matchs it.

#### <span id="page-14-2"></span>classmethod **load**(*filename*)

Load a snapshot from a file.

See also [dump\(\)](#page-14-1).

#### <span id="page-14-0"></span>**statistics**(*group\_by: str*, *cumulative: bool=False*)

Get statistics as a sorted list of  $Statistic$  instances grouped by *group* by:

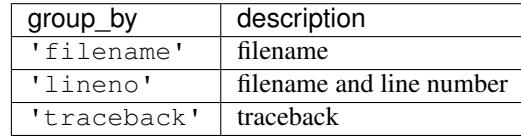

<span id="page-15-11"></span>If *cumulative* is True, cumulate size and count of memory blocks of all frames of the traceback of a trace, not only the most recent frame. The cumulative mode can only be used with *group\_by* equals to 'filename' and 'lineno'.

The result is sorted from the biggest to the smallest by: [Statistic.size](#page-15-9), [Statistic.count](#page-15-5) and then by [Statistic.traceback](#page-15-10).

#### <span id="page-15-0"></span>**traceback\_limit**

Maximum number of frames stored in the traceback of [traces](#page-15-7): result of the [get\\_traceback\\_limit\(\)](#page-12-4) when the snapshot was taken.

#### <span id="page-15-7"></span>**traces**

[Trace](#page-16-2)s of all memory blocks allocated by Python: sequence of *Trace* instances.

The sequence has an undefined order. Use the  $Snapshot$  statistics () method to get a sorted list of statistics.

### **Statistic**

#### <span id="page-15-8"></span>class **Statistic**

Statistic on memory allocations.

[Snapshot.statistics\(\)](#page-14-0) returns a list of [Statistic](#page-15-8) instances.

<span id="page-15-5"></span>See also the *[StatisticDiff](#page-15-1)* class.

#### **count**

Number of memory blocks (int).

#### <span id="page-15-9"></span>**size**

Total size of memory blocks in bytes (int).

#### <span id="page-15-10"></span>**traceback**

Traceback where the memory block was allocated, [Traceback](#page-16-1) instance.

### **StatisticDiff**

#### <span id="page-15-1"></span>class **StatisticDiff**

Statistic difference on memory allocations between an old and a new [Snapshot](#page-14-4) instance.

[Snapshot.compare\\_to\(\)](#page-14-3) returns a list of [StatisticDiff](#page-15-1) instances. See also the [Statistic](#page-15-8) class.

#### **count**

Number of memory blocks in the new snapshot (int): 0 if the memory blocks have been released in the new snapshot.

#### <span id="page-15-4"></span>**count\_diff**

Difference of number of memory blocks between the old and the new snapshots (int): 0 if the memory blocks have been allocated in the new snapshot.

#### <span id="page-15-3"></span>**size**

Total size of memory blocks in bytes in the new snapshot (int): 0 if the memory blocks have been released in the new snapshot.

#### <span id="page-15-2"></span>**size\_diff**

Difference of total size of memory blocks in bytes between the old and the new snapshots (int): 0 if the memory blocks have been allocated in the new snapshot.

#### <span id="page-15-6"></span>**traceback**

Traceback where the memory blocks were allocated, [Traceback](#page-16-1) instance.

### <span id="page-16-4"></span>**Trace**

#### <span id="page-16-2"></span>class **Trace**

Trace of a memory block.

The [Snapshot.traces](#page-15-7) attribute is a sequence of [Trace](#page-16-2) instances.

#### **size**

Size of the memory block in bytes (int).

#### <span id="page-16-3"></span>**traceback**

Traceback where the memory block was allocated, [Traceback](#page-16-1) instance.

## **Traceback**

#### <span id="page-16-1"></span>class **Traceback**

Sequence of *[Frame](#page-14-5)* instances sorted from the most recent frame to the oldest frame.

A traceback contains at least 1 frame. If the tracemalloc module failed to get a frame, the filename "<unknown>" at line number 0 is used.

When a snapshot is taken, tracebacks of traces are limited to  $get\_traceback\_limit$  () frames. See the [take\\_snapshot\(\)](#page-13-1) function.

The [Trace.traceback](#page-16-3) attribute is an instance of [Traceback](#page-16-1) instance.

### **Differences between pytracemalloc (PyPI) and tracemalloc (stdlib)**

The tracemalloc module is part of the Python standard library since Python 3.4: read [tracemalloc module documenta](http://docs.python.org/dev/library/tracemalloc.html)[tion.](http://docs.python.org/dev/library/tracemalloc.html)

There are differences between the third party pytracemalloc module (downloaded from PyPI) and the tracemalloc which is part of the Python standard library:

- stdlib tracemalloc supports a PYTHONTRACEMALLOC environment variable to start tracing at Python startup.
- stdlib tracemalloc supports a -X tracemalloc=NFRAMES command line option to start tracing at Python startup.

## <span id="page-16-0"></span>**tracemallocqt: GUI to analyze snapshots**

[tracemalloc](#page-6-0)qt is graphical interface to analyze  $tracemailoc$  snapshots. It uses the Qt toolkit.

• [tracemallocqt project at Bitbucket](https://bitbucket.org/haypo/tracemallocqt)

### **Usage**

Analyze a single snapshot:

./tracemallocqt.py snapshot.pickle

Compare two snapshots:

./tracemallocqt.py snapshot1.pickle snapshot2.pickle

You can pass more snapshots and then use the checkbox to select which snapshots are compared. The snpashots are sorted by the modification time of the files.

## **Installation**

There is no release yet, you have to clone the Mercurial repository:

hg clone https://bitbucket.org/haypo/tracemallocqt

tracemallocqt works on Python 2 and 3 and requires PyQt4 or PySide.

## **Screenshots**

#### **Traces grouped by line number**

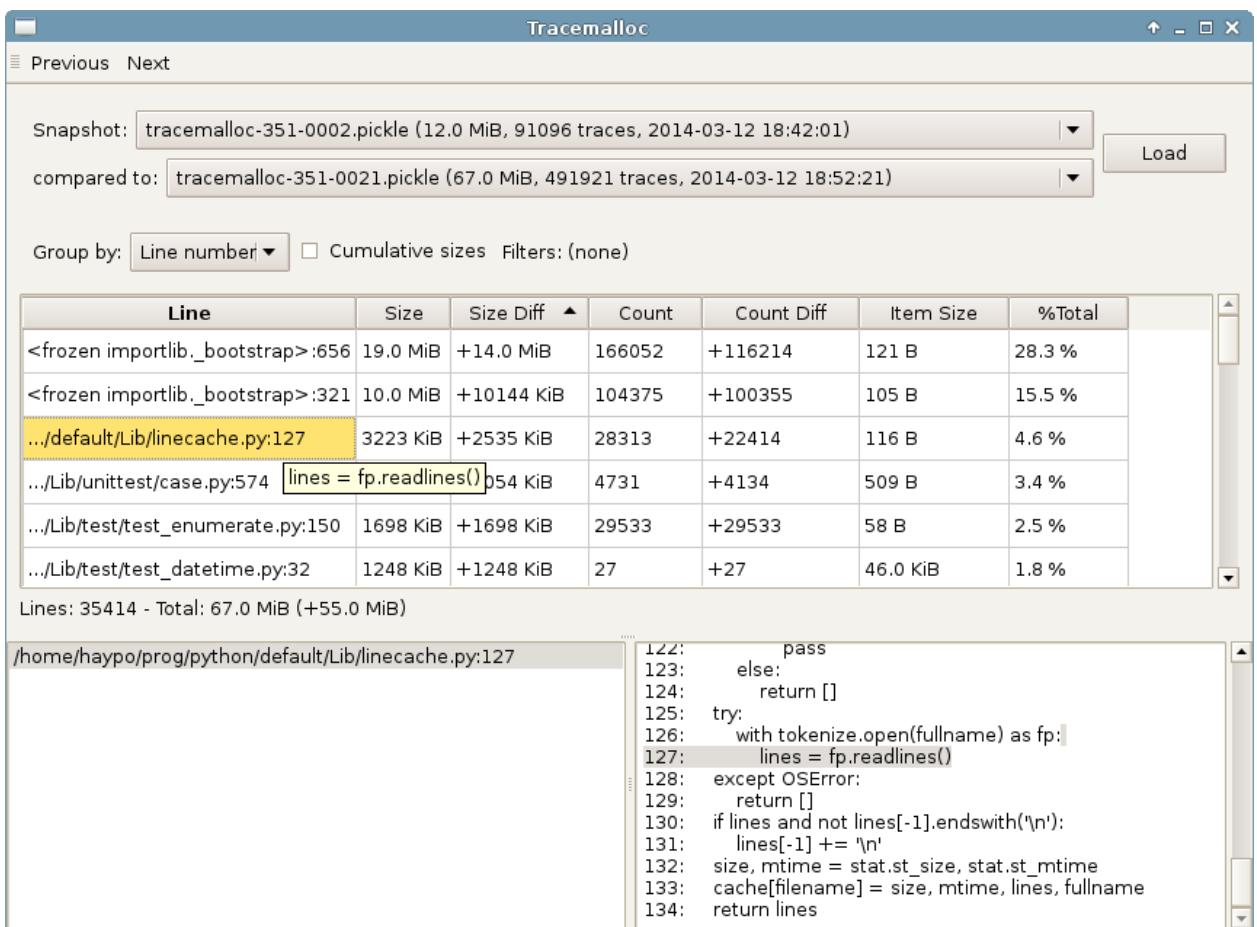

#### **Traces grouped by traceback**

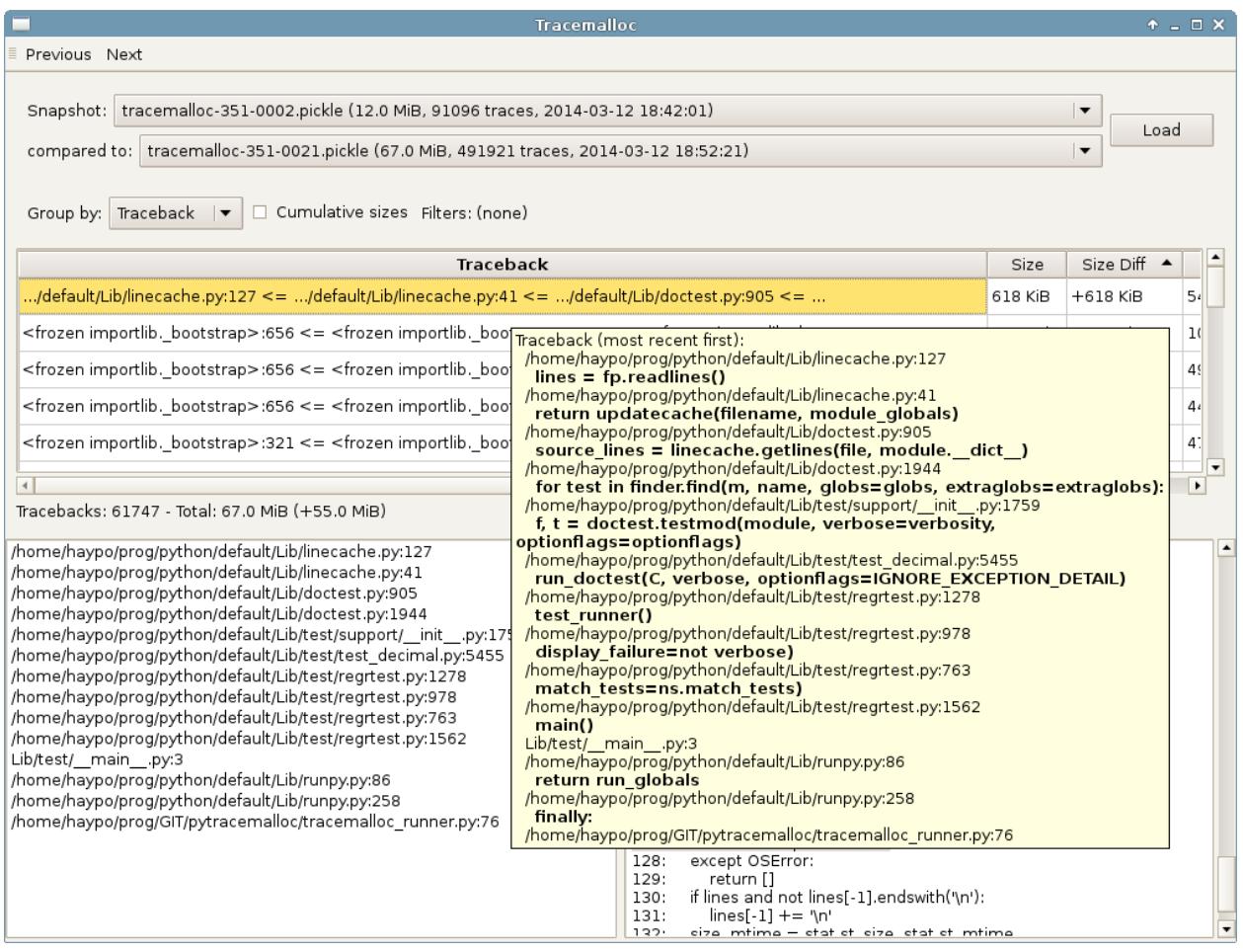

## <span id="page-18-0"></span>**Changelog**

## **Version 1.2 (2014-10-15)**

- filter\_traces() now raises a TypeError if filters is not an iterable
- Update Python 2.7 patch to try to keep the ABI unchanged, especially for Python compiled in debug mode (./configure --with-pydebug)
- Support Python 2.6
- Enhance the documentation (website)

## **Version 1.0 (2014-03-05)**

- Python issue #20616: Add a format() method to tracemalloc.Traceback.
- Python issue #20354: Fix alignment issue in the tracemalloc module on 64-bit platforms. Bug seen on 64-bit Linux when using "make profile-opt".
- Fix slicing traces and fix slicing a traceback.

## **Version 1.0beta1 (2013-12-14)**

- A trace of a memory block can now contain more than 1 frame, a whole traceback instead of just the most recent frame
- The malloc hook API has been proposed as the PEP 445. The PEP has been accepted and implemented in Python 3.4.
- The tracemalloc module has been proposed as the PEP 454. After many reviews, the PEP has been accepted and the code has been merged into Python 3.4.
- The code has been almost fully rewritten from scratch between the version 0.9.1 and 1.0. The tracemalloc has now a completly different API:
	- DisplayTop, TakeSnapshot and DisplayGarbage classes have been removed
	- Rename enable/disable to start/stop
	- start() now takes an optional nframe parameter which is the maximum number of frames stored in a trace of a memory block
	- Raw traces are accesible in Snapshot.traces
	- The get\_process\_memory() has been removed, but new functions are added like get\_traced\_memory()
- The glib hashtable has been replaced by a builtin hashtable based on the libcfu library. The glib dependency has been removed so it should be easier to install the module (ex: on Windows).

## **Version 0.9.1 (2013-06-01)**

- Add PYTRACEMALLOC environment variable to trace memory allocation as early as possible at Python startup
- Disable the timer while calling its callback to not call the callback while it is running
- Fix pythonXXX track free list.patch patches for zombie frames
- Use also MiB, GiB and TiB units to format a size, not only B and KiB

## **Version 0.9 (2013-05-31)**

- Tracking free lists is now the recommended method to patch Python
- Fix code tracking Python free lists and python 2.7\_track\_free\_list.patch
- Add patches tracking free lists for Python 2.5.2 and 3.4.

### **Version 0.8.1 (2013-03-23)**

- Fix python2.7.patch and python3.4.patch when Python is not compiled in debug mode (without –with-pydebug)
- Fix DisplayTop: display "0 B" instead of an empty string if the size is zero (ex: trace in user data)
- setup.py automatically detects which patch was applied on Python

## **Version 0.8 (2013-03-19)**

- The top uses colors and displays also the memory usage of the process
- Add DisplayGarbage class
- Add get\_process\_memory() function
- Support collecting arbitrary user data using a callback: Snapshot.create(), DisplayTop and TakeSnapshot have has an optional user\_data\_callback parameter/attribute
- Display the name of the previous snapshot when comparing two snapshots
- Command line (-m tracemalloc):
	- Add --color and --no-color options
	- --include and --exclude command line options can now be specified multiple times
- Automatically disable tracemalloc at exit
- Remove get\_source() and get\_stats() functions: they are now private

## **Version 0.7 (2013-03-04)**

• First public version

# CHAPTER 2

## Status of the module

<span id="page-22-0"></span>pytracemalloc 1.0 contains patches for Python 2.7 and 3.3. The version 1.0 has been tested on Linux with Python 2.7 and 3.3: unit tests passed.

# CHAPTER 3

## Similar Projects

#### <span id="page-24-0"></span>Python projects:

- [Meliae: Python Memory Usage Analyzer](https://pypi.python.org/pypi/meliae)
- [Guppy-PE: umbrella package combining Heapy and GSL](http://guppy-pe.sourceforge.net/)
- [PySizer:](http://pysizer.8325.org/) developed for Python 2.4
- [memory\\_profiler](https://pypi.python.org/pypi/memory_profiler)
- [pympler](http://code.google.com/p/pympler/)
- [memprof:](http://jmdana.github.io/memprof/) based on sys.getsizeof() and sys.settrace()
- [Dozer:](https://pypi.python.org/pypi/Dozer) WSGI Middleware version of the CherryPy memory leak debugger
- [objgraph](http://mg.pov.lt/objgraph/)
- [caulk](https://github.com/smartfile/caulk/)

Perl projects:

- [Devel::MAT](https://metacpan.org/release/Devel-MAT) by Paul Evans
- [Devel::Size](http://search.cpan.org/~nwclark/Devel-Size/lib/Devel/Size.pm) by Dan Sugalski
- [Devel::SizeMe](http://search.cpan.org/~timb/Devel-SizeMe/lib/Devel/SizeMe.pm) by Dan Sugalski

Python Module Index

<span id="page-26-0"></span>t

tracemalloc, [3](#page-6-0)

## Index

## A

all\_frames (Filter attribute), [10](#page-13-5)

## C

clear\_traces() (built-in function), [9](#page-12-7) compare\_to() (Snapshot method), [11](#page-14-6) count (Statistic attribute), [12](#page-15-11) count (StatisticDiff attribute), [12](#page-15-11) count\_diff (StatisticDiff attribute), [12](#page-15-11)

## D

dump() (Snapshot method), [11](#page-14-6)

## E

environment variable PYTHONTRACEMALLOC, [1](#page-4-0)

## F

filename (Frame attribute), [11](#page-14-6) filename\_pattern (Filter attribute), [10](#page-13-5) Filter (built-in class), [10](#page-13-5) filter\_traces() (Snapshot method), [11](#page-14-6) Frame (built-in class), [11](#page-14-6)

## G

get\_object\_traceback() (built-in function), [9](#page-12-7) get\_traceback\_limit() (built-in function), [9](#page-12-7) get\_traced\_memory() (built-in function), [9](#page-12-7) get\_tracemalloc\_memory() (built-in function), [9](#page-12-7)

## I

inclusive (Filter attribute), [10](#page-13-5) is\_tracing() (built-in function), [9](#page-12-7)

## L

lineno (Filter attribute), [10](#page-13-5) lineno (Frame attribute), [11](#page-14-6) load() (Snapshot class method), [11](#page-14-6)

## P

PYTHONTRACEMALLOC, [1](#page-4-0)

## S

size (Statistic attribute), [12](#page-15-11) size (StatisticDiff attribute), [12](#page-15-11) size (Trace attribute), [13](#page-16-4) size\_diff (StatisticDiff attribute), [12](#page-15-11) Snapshot (built-in class), [11](#page-14-6) start() (built-in function), [9](#page-12-7) Statistic (built-in class), [12](#page-15-11) StatisticDiff (built-in class), [12](#page-15-11) statistics() (Snapshot method), [11](#page-14-6) stop() (built-in function), [10](#page-13-5)

## T

take\_snapshot() (built-in function), [10](#page-13-5) Trace (built-in class), [13](#page-16-4) Traceback (built-in class), [13](#page-16-4) traceback (Statistic attribute), [12](#page-15-11) traceback (StatisticDiff attribute), [12](#page-15-11) traceback (Trace attribute), [13](#page-16-4) traceback\_limit (Snapshot attribute), [12](#page-15-11) tracemalloc (module), [1](#page-4-0) traces (Snapshot attribute), [12](#page-15-11)